Bedienungsanleitung für

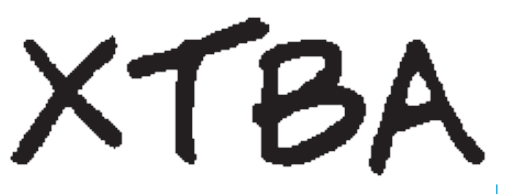

# **dmx 2 dali & dali 2 dmx**

# **alle Hardwareversionen**

die Konverter sind RDM Kompatibel

*Bedienungsanleitung gültig ab Softwareversion V72*

*Verson: 1.18 Stand: 24.05.2016 Autor: A.Holthaus*

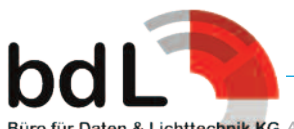

*Adlershofer Str.6 - D-12557 Berlin - fon: +49.30.740.767.16 - fax: +49.30.740.767.17 - XTBA@b-dL.com* Seite 1 von 7

#### **Versionsübersicht**

*die Bedienungsanleitung für DALI2DMX befindet sich am Ende des Dokuments.*

Derzeit können unterschiedliche Bauformen geliefert werden:

- SingleUnit Card, Lieferung ohne Zubehör für OEM. - DIN-Rail, Hutschienenmodel anschlussfertig

*Diese Bedienungsanleitung bezieht sich auf die SingleUnit Card und das Model DIN-RAIL.*

*Ausserdem existieren auch unterschiedliche Versionen der DIN-RAIL-Serie, die nachfolgend gezeigt werden.*

#### **dmx2dali 64ch (DIN Rail)**

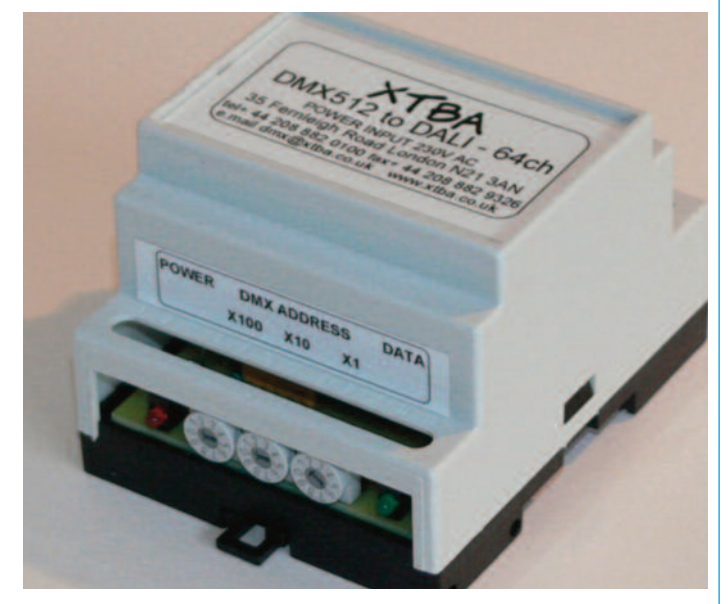

Der DMX2DALI 64ch konvertiert bis zu 64 Kreise von DMX nach DALI entsprechend der DALI-Spezifikation oder kann so konfiguriert werden das bis zu 16 DALI Gruppen gesteuert werden können.

Der 4 Einheiten breite Hutschienen-Aufsatz (70mm Breite) ist eine einfache und kostengünstige Lösung um DMX512 nach DALI zu konvertieren. Der DALI-Ausgang ist Kurzschlußfest und mit einer eigenen DALI-Spannungsversorgung ausgestattet (DALI-PSU).

Der Konverter kann automatisch im Falle eines Ausfalls vom DMX in einem "*Emergency Mode*" geschaltet werden, dabei werden die angeschlossenen DALI-Leuchten auf einen Benutzerdefinierten Helligkeitswert gefahren. Im Normalbetrieb leuchtet die Rote LED zum Zeichen das Betriebsspannung anliegt. Wenn ein gültiges DMX-Signal anliegt und die DMX-Adresse des Gerätes im Bereich von 1 bis 512 mittels der Drehkodierschalter (BCD-Drehschalter) eingestellt ist, dann leuchtet zusätzlich die grüne DMX-LED an der Frontseite. Ist der DMX-Bereich am Gerät größer als 512 eingestellt, flackert die grüne LED. Sie flackert auch, wenn die nachfolgend beschriebenen Spezialfunktionen eingestellt werden.

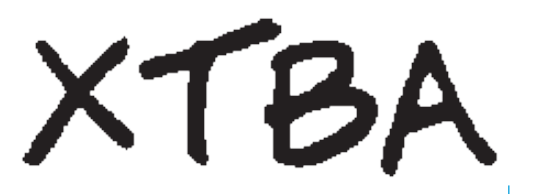

#### **dmx2dali 512ch (DIN Rail)**

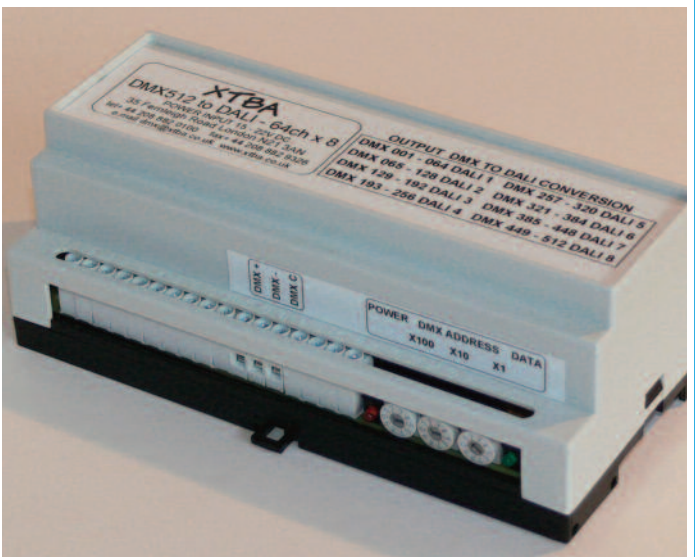

Der DMX2DALI 512ch konvertiert bis zu 512 Kreise von DMX nach DALI entsprechend der DALI-Spezifikation. Der 9 Einheiten breite Hutschienen-Aufsatz (157mm Breite) ist eine einfache und kostengünstige Lösung um DMX512 nach DALI zu konvertieren. Der DALI-Ausgang ist Kurzschlußfest.

# **dali2dmx 64ch (DIN Rail)**

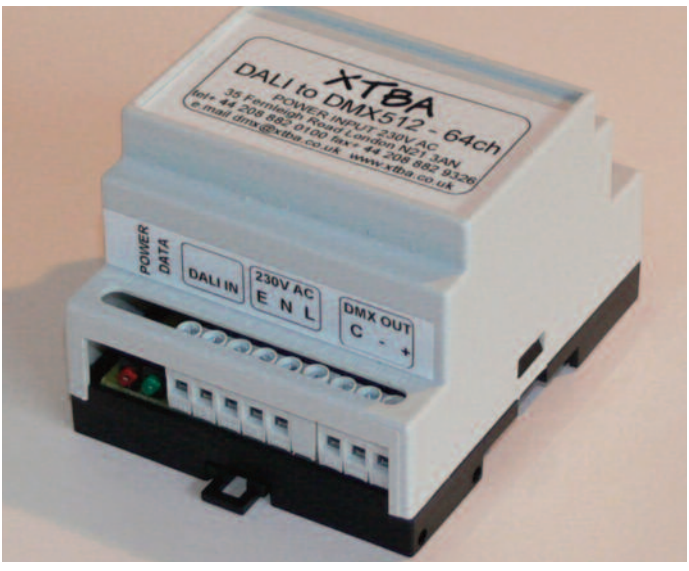

Der DALI2DMX konvertiert bis zu 64 Kreise von DALI nach DMX entsprechend der DMX-Spezifikation.

Der 4 Einheiten breite Hutschienen-Aufsatz (70mm Breite) ist eine einfache und kostengünstige Lösung um DALI nach DMX zu konvertieren. Zusätzlich kann eingestellt werden ob DMX "gehalten" werden soll wenn das DALI-Signal ausfällt.

*Die Bedienungsanleitung für DALI2DMX ist am Ende dieses Dokuments!*

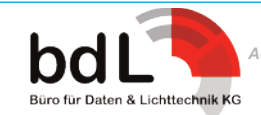

*Alle hier aufgeführten Geräten ist gemein, das sie weder für die Programmierung angeschlossener DALI-Geräte noch für deren Betrieb eine zusätzliche DALI-PSU benötigen.*

#### *Im Gegenteil: Sollte eine DALI-PSU in der Installtion vorhanden sein, so funktioniert die gesamte Installation nicht mehr!*

Um nun die Geräte den diversen Anforderungen entsprechend konfigurieren zu können, sind die BCD-Schalter nicht nur dazu geeignet die DMX-Adresse einzustellen, sondern auch unterschiedliche Betriebsmodi auszuwählen.

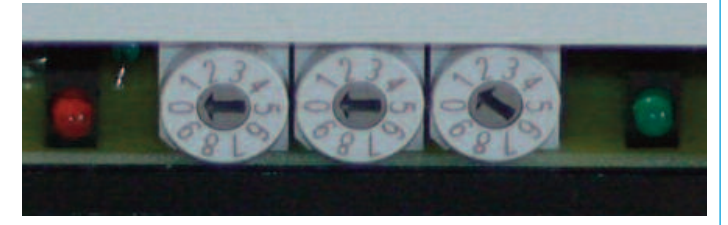

#### **Einschaltoptionen**

Die folgenden beschrieben Funktionen sind nur verfügbar wenn die BCD-Drehkodierschalter eingestellt werden **bevor** das Gerät mit Spannung versorgt wird. Dies verhindert, dass diese Option unabsichtlich während des normalen Betriebes eingeschaltet werden kann. Wenn die DMX-Adresse im normalen, eingeschalteten Zustand auf eine Adresse größer als 512 eingestellt wird, dann blinkt die grüne LED um anzuzeigen das eine fehlerhafte Einstellung vorliegt. Einmal eingestellte Einschaltoptionen werden vom Konverter beibehalten. Multiple Einschaltoptionen können eine nach der anderen programmiert und das Gerät muss zwischen jeder (weiteren) Einstellung ausgeschaltet werden.

#### **Group Mode Display**

Wenn der Konverter auf "Group Mode" eingestellt wurde (Beschreibung weiter unten), dann blinken die grüne DMX-LED und die rote POWER-LED zweimal beim Einschalten.

#### **Manual Mode - 6\*\***

Der Manual Mode wird für das Testen von Installationen oder das Finden von Fehlern benötigt, ohne dass ein gültiges DMX-Signal am Gerät anliegt. Der Manual Mode wird mittels der BCD-Drehkodierschalter für die Einstellung der DMX-Adresse eingeschaltet.

Wenn mittels der BCD-Drehschalter für die DMX-Adressierung die Hunderter Adresse (erster Drehschalter ganz Links) auf "Sechs" gestellt wurde, dann schaltet das Gerät in den "Manual Mode", vorausgesetzt, dass das die "Zehner" und "Einer" Adressen (zweiter und dritter Drehschalter von Links) entsprechend den DALI-Spezifikationen in einen Bereich zwischen 1 und 64 gestellt wurden. Wenn eine Adresse größer als 64 eingestellt wurde, flackert die grüne LED, um einen Bedienfehler an zu zeigen.

Eventuell anliegendes DMX wird im Manual Mode ignoriert.

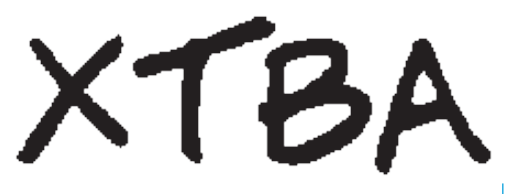

Der zu kontrollierende DALI-Kreis wird mittels der Zehner und Einer Drehschalter im Bereich 1 bis 64 eingestellt. Dabei blinkt die Grüne LED langsam und der eingestellte Kreis wird auf "VOLL" geschaltet.

### **DALI Ausgangskurve AUS - 701**

Aufgrund des unterschiedlichen Ansteuerungsverhalten von DMX und DALI und der ansonsten linearen Ausgangskurve von DALI haben die ersten 40% des Eingangssignals keine bzw. nur eine kleine Auswirkung auf den Ausgang der DALI-Seite.

Das heißt bei einem kleinen DMX-Eingangswert von zum Beispiel 15% ist nicht unbedingt eine Helligkeitsänderung der angeschlossenen DALI-Leuchten zu sehen. Um eine mehr lineare Ausgabe im Verhältnis zu den Eingangswerten zu erreichen hat die Steuerungssoftware der DMX2DALI-Geräte während des Betriebes eine Umrechnungstabelle mitlaufen, die versucht die Ausgangsseite der Eingangsseite anzupassen.

Um diese Funktion abzuschalten muss im ausgeschalteten Zustand mittels der BCD-Drehschalter für die DMX-Adressierung die Hunderter Adresse (erster Drehschalter ganz Links) auf "Sieben" gestellt wurde, dann schaltet das Gerät die interne Tabelle AUS.

Dann wird DMX direkt in DALI ohne Anpassung konvertiert.

#### **GROUPE Mode - 702**

Der Konverter kann so eingestellt werden, das er anstelle von einzelnen DALI-Kreisen nur DALI-Gruppen ansteuert. Dafür müssen im ausgeschalteten Zustand die BCD-Schalter auf 702 eingestellt werden und die Betriebsspannung wieder eingeschaltet werden.

#### *(Anschließend wieder ausschalten, die gewünschte DMX-Adresse einstellen und dann das Gerät wieder einschalten!)*

Die Intensitätswerte der ersten 16 DMX-Kreise (abhänging von der eingestellten DMX-Startadresse) werden dann in die Helligkeitswerte der DALI-Gruppen konvertiert.

Da DMX keinen Kreis 0 kennt, wird der 16te DMX-Kreis zur Steuerung von **DALI-Gruppe 0** benutzt. Wenn die DMX-Startadresse 100 gewählt wurde, dann kontolliert DMX-Kreis 100 die DALI-Gruppe 1, DMX-Kreis 102 die DALI-Gruppe 2, usw. und DMX-Kreis 116 die DALI-Gruppe  $\Omega$ 

#### **HOLD LAST FRAME - 703**

Von Werkseinstellung her ist der DMX2DALI-Konverter so programmiert, dass im Falle eines DMX-Datenverlustes alle DALI-Werte (channel or group) gelöscht werden. Um den Modus "**Hold Last Frame**" zu programmieren, zunächst den Konverter ausschalten. Anschließend die Drehcodierschalter für DMX-Adressierung auf "703" setzen

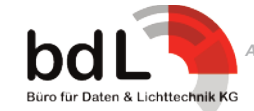

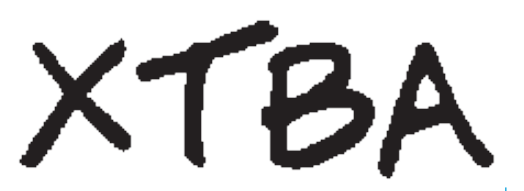

(Hunderter-Adresse auf "7", Zehner-Adresse auf "0", Einer-Adresse auf "3") und dann das Gerät wieder einschalten. Nun hält das Gerät im Falle eines DMX-Datenverlustes die letzten DMX-Werte und gibt diese weiter aus.

*(Anschließend wieder ausschalten, die gewünschte DMX-Adresse einstellen und dann das Gerät wieder einschalten!)*

Dann werden die Intensitäten auch beim Ausfall von DMX gehalten. Wird der Konverter ausgeschaltet, dann gehen die Intensitätswerte verloren.

#### **FAILURE MODE - 704**

Im "**failure"-Modus** sendet der Konverter im Falle eines DMX-Datenverlustes keine DALI-Daten mehr aus und die Endgeräte wechseln automatisch in den "**failure"-Modus**: Es werden dann die (vor)programmierten "**failure"-Werte** gesendet. Achtung: Der "**failure"-Modus** überschreibt den **Notfall-Modus**. Weiter unten wird erklärt was geschieht wennin den DALI-Leuchten keine Intensitätswerte für den Fehlerfall definiert wurden.

Um den "**failure"-Mode** einzuschalten, muss das Gerät zunächst ausgeschaltet werden. Anschließend die Drehcodierschalter auf "704" setzen (Hunderter-Adresse auf "7", Zehner-Adresse auf "0", Einer-Adresse auf "4") und den Konverter wieder einschalten.

#### **Notfall-Modus: 75 (0 bis 9)**

Im Notfall-Modus sendet der Konverter im Falle eine DMX-Datenverlustes vorher festgelegte Werte an alle angeschlossenen Endgeräte unabhängig von deren Adresseinstellungen.

*So in circumstances where a DMX control failure might be a problem (e.g. people are going to start bumping into things and falling over) setting the unit to Emergency Mode will help.*

Um den Notfall-Modus zu programmieren, zunächst den Konverter ausschalten. Anschließend den BCD-Drehschalter für die Hunderter-Adresse (Drehcodierschalter ganz links) auf "7", den BCD-Drehschalter für die Zehner-Adresse (zweiter Drehcodierschalter von links) auf "5" setzen und dann die bei DMX-Datenverlust zu übertragenden Werte über die Einer-Adresse (dritter Drehcodierschalter von links) eingeben: 1 = 10%, 2 = 20% usw. bis 9 = 90%. Die "0" der Einer-Adresse setzt den Notfall-Wert auf 100%. Wird die Spannungsversorgung wieder eingeschaltet, blinken die grüne DATA LED und die rote POWER LED abwechselnd; der Wert ist nun gespeichert und der Notfall-Modus aktiviert.

#### **DALI Data Länge - 8\*\***

Aufgrund der im Vergleich zu DMX relativ langsamen Datenübertragungsrate von DALI, kann die Geschwindigkeit der Datenübertragung von DALI in diesem Optionsmodus beschleunigt werden. Dies ist allerdings nur möglich, indem die Anzahl der übertragenen DALI-Kanäle nach unten begrenzt wird. Das heißt, es werden weniger als die 64 möglichen DALI-Kreise übertragen.

Um diese Funktion zu aktivieren, zunächst den Konverter auschalten. Anschließend den BCD-Drehschalter für die Hunderter-Adresse (Drehcodierschalter ganz links) auf "8" stellen und die Anzahl der zu übertragenden DALI-Kanäle über die Drehschalter für die Zehner- und Einer-Adressen (zweiter und dritter Drehschalter von links) einstellen. Nach dem (Wieder)Einschalten der Spannungsversorgung wird die Anzahl der angeschlossenen DALI-Vorschaltgeräte in einem nicht flüchtigen Speicher hinterlegt.

#### **DALI Data-Länge: 8\*\* Gruppen-Modus**

Läuft der Konverter im Gruppen-Modus, kann die Anzahl der übertragenen DALI-Gruppen auf weniger als 16 Gruppen reduziert werden. Um den Gruppen-Modus zu aktivieren, zunächst das Gerät ausschalten und anschließend den BCD-Drehschalter für die Hunderter-Adresse (Drehcodierschalter ganz links) auf "8" stellen. Nun kann über die Drehschalter für die Zehner- und Einer-Adressen (zweiter und dritter Drehschalter von links) die Anzahl der zu übertragenden DALI-Gruppen eingestellt werden. Die Einstellungen werden beim (Wieder)Einschalten des Konverters gespeichert.

*Hinweis: Wird im Kanal-Modus die DALI Data-Länge auf größer als 16 gesetzt und das Gerät anschließend auf Gruppen-Modus gestellt,setzt der Konverter die DALI Data-Länge automatisch auf 16 zurück. Sowohl im Kanal- als auch im Gruppen-Modus wird der Nutzer gewarnt, wenn er die Länge auf "0" setzt oder die maximale Anzahl von 64 Kanälen bzw. von 16 Gruppen übersteigt: Die grüne DATA LED blinkt und die Einstellungen lassen sich nicht speichern.*

#### **GLOBAL SEND auf Länge 1**

Wird die DALI-Datenmenge auf 1 gesetzt, dann sendet der Konverter einen einzigen DALI-Kreis. In diesem Modus werden die Empfänger-Adressen automatisch auf den "global send"-Modus gesetzt und jeder angeschlossene Ballast reagiert auf den DMX-Kreis 1, unabhängig der eingestellten Adresse.

Ist dieser Modus aktiviert, können mehrere Empfänger mit maximaler Geschwindigkeit angesteuert werden. Dieser Modus überschreibt den Gruppen-Modus.

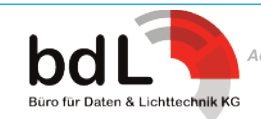

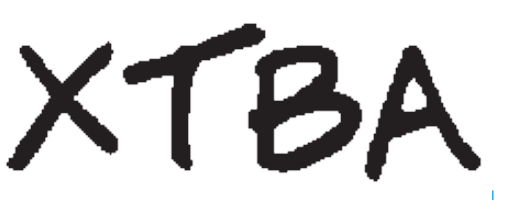

#### **Reset-Modus Einstellen Werkseinstellung: 000**

Ist das Gerät ausgeschaltet und wird die Adresse "000" über die 3 BCD-Drehschalter für die DMX-Adressierung eingestellt, wird beim Wiedereinschalten des Konverters ein Reset vorgenommen und die Voreinstellung / Werkseinstellung (64 DALI-Kanäle) ist wieder hergestellt.

#### **Programmier-Modus: 999**

Der Programmier-Modus ist als Alternative bzw. Hilfsmittel gedacht, wenn kein firmenspezifisches Programmiergerät für die DALI-Komponenten vor Ort zur Verfügung steht. Mit dem Programmier-Modus können vor Inbetriebnahme einer Installation alle angeschlossenen DALI-Geräte mit dem Konverter programmiert werden.

Werden vor dem Einschalten der Spannungsversorgung alle 3 BCD-Drehschalter auf "999" gestellt, wird der Konverter mit dem Einschalten des Geräts in den Programmier-Modus versetzt. Die grüne DATA LED und die rote POWER LED blinken abwechselnd, der Programmier-Modus ist aktiviert.

Im Programmier-Modus werden **einzeln** angeschlossene DALI-Geräte mit ihrer Empfängeradresse versehen.

Dafür wird über die BCD-Drehschalter für die Zehner- und Einer-Adressen (zweiter und dritter Drehschalter von links) die gewünschte Adresse im DALI-Bereich von 1 bis 64 eingestellt. Befindet sich die DALI-Adresse im erlaubten Bereich, geht die grüne DATA LED aus und die rote POWER LED blinkt.

Indem man den BCD-Drehschalter für die Hunderter-Adresse (Drehschalter ganz links) von "9" auf "8" stellt, wird jeder an den DALI-Ausgang angeschlossene Ballast auf dieselbe Adresse programmiert; die grüne DATA LED und rote POWER LED blinken dreimal abwechselnd, die Programmierung ist gespeichert.

Anschließend wird der BCD-Drehschalter für die Hunderter-Adresse (Drehschalter ganz links) wieder auf "9" gestellt und es kann das nächste DALI-Gerät angeschlossen werden. Durch das wiederholte Zurückdrehen des BCD-Drehschalters für die Hunderter-Adresse (Drehschalter ganz links) auf "8" kann der Programmiervorgang beim nächsten Gerät fortgesetzt werden.

Zwar mag dieses Vorgehen etwas mühselig erscheinen, aber es trägt hoffentlich dazu bei, dass eine bereits fertig programmierte Installation nicht aus Versehen umprogrammiert wird.

#### *Hinweis:*

*Der Programmier-Modus ergibt ausschließlich vor der Installation der DALI-Endgeräte einen Sinn. Wird der Programmier-Modus erst nach einer bereits erfolgten Installation aller DALI-Geräte aktiviert, werden alle angeschlossenen DALI-Geräte auf ein und dieselbe Ge-*

*räte-Adresse gesetzt – und das entspricht ja nicht unbedingt der Zielsetzung. Aus diesem Grund ist der Programmier-Modus ausschließlich nach dem Einschalten des Konverters verfügbar. Sollte der Programmier-Modus aus Versehen während des "normalen" Be* $e$ *ingestellt Auswirkungen.*

Der Programmier-Modus kann nur für **einzelne** DALI-

Endgeräte (single ballast) genutzt werden, da diese nur eine Adresse haben. Nutzen Sie den Programmier-Modus nicht bei Endgeräten mit einer mehrfachen DALI-Adresse wie zum Beispiel RGB-LEDs.*as you will confuse their simple brains.* Kontaktieren Sie im Zweifelsfall den Leuchtenhersteller oder erwerben Sie eine XTBA DALI Watch.

Jedes DALI-Gerät, das im Programmier-Modus angeschlossen wird, wird auf die Standardwerte des Herstellers zurückgesetzt und anschließend mit folgenden Werten programmiert:

- Ballast-Adresse = je nach Einstellung der BCD-Drehschalter für die Zehner- und Einer-Adressen (zweiter und dritter BCD-Drehschalter von links)
- Keine Maximum oder Minimum Werte
- System Failure Level = 0%
- Power on Level = 3%

#### **Maximale Anzahl der DALI-Geräte an einem DMX2DALI-Gerät**

Durch die interne Spannungsversorgung des DMX2DALI können maximal 64 DALI-Geräte mit der entsprechenden DALI-Steuerung versorgt werden! Sollten mehr als 64 Geräte angeschlossen werden, ist der Einsatz eines zweiten DMX2DALI zwingend notwendig.

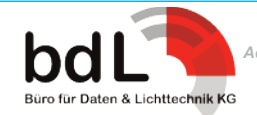

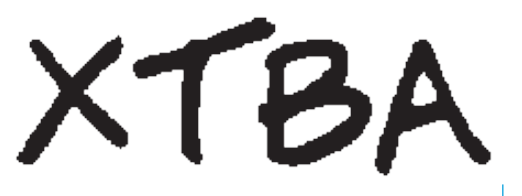

#### **Umgang mit DALI-Kanal 0**

Der DALI-Standard bietet einen Adress-Bereich zwischen 0 und 63. Das heißt, dass insgesamt 64 DALI-Geräte adressiert werden können. Der DMX-Standard kennt aber keine "0" als Adresse. Um nun die ganze Sache einfacher zu machen, beginnen die DMX2DALI-Geräte mit Adresse 1 aufwärts bis 63 (sowohl auf DALI- als auch auf DMX-Seite). Das heißt, dass das DALI-Gerät, das mit der DMX-Adresse 64 angesprochen wird, in Wirklichkeit die DALI-Adresse 0 hat.

Dies mag auf den ersten Blick verwirren, erspart aber einige Klimmzüge, um den unterschiedlichen Standards gerecht zu werden. Außerdem ist das komplette System nach der Programmierung für den Nutzer "unsichtbar".

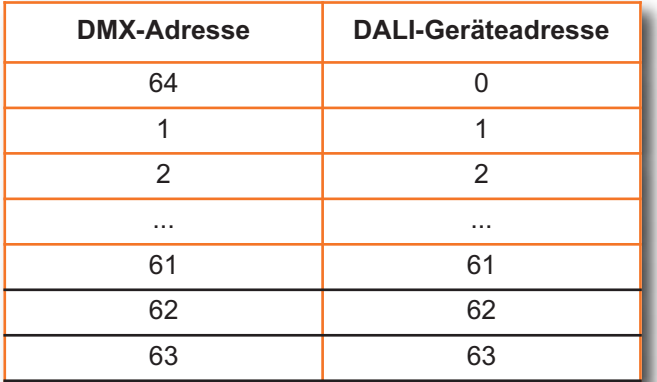

#### **DALI Ausgangsüberwachung**

Der DALI-Ausgang wird über den verbauten Mikrocontroller überwacht und kontrolliert. Wird ein Kurzschluss auf der DALI-Seite festgestellt, wird der DALI-Ausgang ausgeschaltet.

Die rote POWER LED blinkt, um anzuzeigen, dass ein Problem vorliegt. Das System wird versuchen, den Ausgang solange neu zu starten, bis der Kurzschluss behoben ist.

*Es hat sich herausgestellt, das einige frühere Softwareversionen der dmx2dali Geräte auf dem Markt sind, die ein gültiges DMX-Signal beim Programmiermodus erwarten.*

*Dieses DMX-Signal wird nicht verarbeitet. Es wird jedoch benötigt damit die Einheit auch tatsächlich die angeschlossenen DALI-Geräte programmiert.*

#### **DIN Gehäuse PIN OUT** - *wie auf dem Gehäuse vermerkt*

#### *TERMINAL FUNKTION*

- 23 DALI OUT + *DALI ist NICHT Polaritätsgebunden*
- 22 DALI OUT COM *DALI ist NICHT Polaritätsgebunden*
- 19 MAINS EARTH *nur für das Durchschleifen verwendet*
- **MAINS NEUTRAL**
- 17 MAINS LIVE
- 15 DMX COMMON XLR PIN 1
- 14 DMX MINUS XLR PIN 2
- 13 DMX PLUS XLR PIN 3

TERMINALS 24,21,20 und 16 sind nicht angeschlossen

#### **Spezifikationen**

Größe = 4 DIN MODULE, Breite = 70mm DMX Input = DMX 1986, 1990. DALI Output =  $160$ ma @  $15$  Volt. Maximum 70 DALI Empfänger anschließbar.

DALI Input (data return) = wird nicht genutzt, *da DMX Unidirektional ist.*

Spannungsversorgung = 120V oder 230VAC *(je nach Bestellung)* Interne Absicherung @ 2A

#### **DMX / RDM**

DMX / RDM (Remote Data Management) wird mit entsprechenden Kontrollern unterstützt. Das heißt, es können in einer größeren Installation einzelne Geräte gefunden, Parameter verändert und überwacht werden. Bei Verwendung von RDM können die DMX-Adresse geändert, Produktioninformationen, Softwareversionen und der Systemstatus ausgelesen werden.

#### *Folgende RDM-Kommandos werden unterstützt:*

GET/SET Device ID, Reset Device, Device Label, Factory Defaults, DMX Personality, Personality Description, DMX Start Address.

GET Support Parameters, Parameter Description, Device Info, Product Detail ID, Device Model Description, Manufacturer Label, Software Version.

*DMX/RDM ist kompatibel mit dem Standard DMX512 Hinweis:*

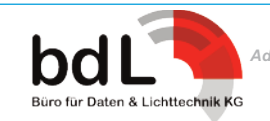

# **Bedienungsanleitung für dali2dmx**

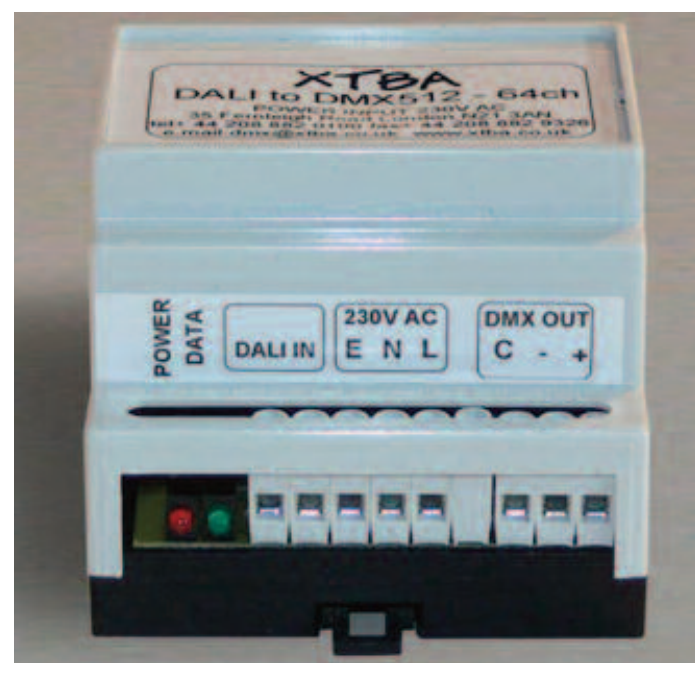

DALI2DMX konvertiert alle 64 DALI-Kreise nach DMX512. Die kann hilfreich sein wenn in einer DALI-Installation noch DMX-Geräte dazukommen und ebenfalls über DALI gesteuert werden sollen.

Nach dem Einschalten leuchtet die Rote LED. Wenn DALI angeschlossen ist und verstanden wird, leuchtet die Grüne LED.

Das empfangene DALI wird Byte-für-Byte nach DMX512 übersetzt. Der Konverter gibt alle 512 DMX-Kreise aus, wobei die ersten 64 mit Daten gefüllt sind.

#### *Auch hier gilt wieder das "Kreis-0-Problem"!* siehe auch "Umgang mit DALI-Kanal 0" *Das heißt das der Konverter den DALI-Kreis 0 als DMX-Kreis 64 ausgibt!*

#### **DALI Global Command**

Der Konverter reagiert auf ein "Global Set All Levels"/ "Broadcast Set Level". Alle 64 DMX Kreise werden auf das empfangene Broadcastlevel gesetzt.

#### **Hold last frame/ lose last frame**

Im Falle das die DALI-Verbindung wegbrechen sollte, kann am Konverter eingestellt werden ob die letzten empfangenen Daten gehalten werden sollen oder der DMX-Ausgang auf allen DMX-Kreisen eine 0 senden soll.

Dafür muss das Gehäuse des Konverters geöffnet werden. Der Schalter für "Hold Last Frame" befindet sich links neben dem Mikrokontroller unterhalb der Klemme 22 auf der Platine.

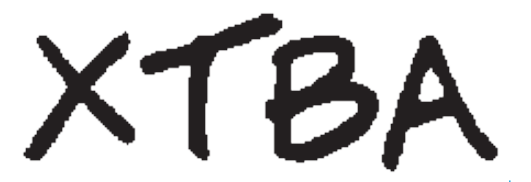

#### **Belegung der Schraubklemmen**

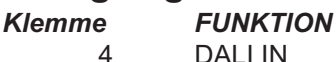

- 4 DALI IN<br>5 DALI IN
- DALI IN
- 7 Schutzerdung
- 8 Neutralleiter
- 9 Aktive Phase
- 10 DMX Com XLR Pin 1
- 11 DMX minus XLR Pin 2<br>12 DMX plus XLR Pin 3
- DMX plus XLR Pin 3

*Die Klemmen 1,2,3 & 6 werden nicht genutzt.*

#### **Weitere Spezifikationen** *(dmx2dali & dali2dmx)*

DMX Input = DMX 1986, 1990. DMX Output = DMX 1990, 120us Break, 12us MAB 512 DMX channels DALI Output =  $200$ mA @ 15 Volt DALI Input = nicht polaritätsgebunden Mains Input = 230 VAC intern gesichert mit 2A

#### **DMX/RDM**

DMX/RDM (Remote Data Management) wird mit entsprechenden Kontrollern unterstützt. Das heißt, es können in einer größeren Installation einzelne Geräte gefunden, die Parameter geändert und überwacht werden. Bei Nutzung von RDM kann die DMX-Adresse geändert werden, Produktinformationen, Softwareversionen und System Status ausgelesen werden.

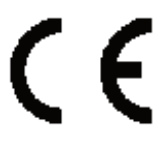

# **CE Konformitätserklärung**

XTBA erklärt, das dieses Produkt die Forderungen der EMC-Direktive 89/366/EEC erfüllt.

*Die Änderung von technischen Einzelheiten bleibt jederzeit ohne Vorankündigung vorbehalten.*

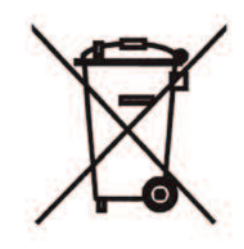

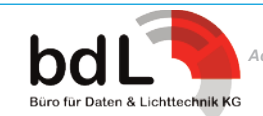